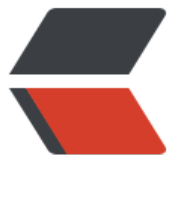

链滴

## [utools] [DNS](https://ld246.com) 快速切换

作者: yuanhenglizhen

- 原文链接:https://ld246.com/article/1594482453605
- 来源网站: [链滴](https://ld246.com/member/yuanhenglizhen)
- 许可协议:[署名-相同方式共享 4.0 国际 \(CC BY-SA 4.0\)](https://ld246.com/article/1594482453605)

```
<p>utools 工具下载地址:</p>
<p><a href="https://ld246.com/forward?goto=https%3A%2F%2Fu.tools%2F" target="_blank
 rel="nofollow ugc">uTools官网 - 新一代效率工具平台</a></p>
<p><img src="https://ld246.com/images/img-loading.svg" alt="image.png" data-src="https:
/b3logfile.com/file/2020/07/image-fe1792bd.png?imageView2/2/interlace/1/format/jpg"></
>
<p>直接在插件中心搜索 dns 就可以了</p>
-p>==-</p><p>版本号:1.0.3</p>
<p>:wrench: 新特性:<br>
1.加入谷歌、cloudflare 的 dns<br>
2.加入设置切换 ipv4 或者 ipv6 的 dns<br>
3.加入 dns 测试延迟<br>
:no_good:ロ♂ロbug 修复: <br>
1.windows 切换 dns 失败</p>
<p>使用说明:<br>
默认设置的是 ipv4<br>
需要设置 ipv6 的朋友, 选择 dnssetting, 设置成 ipv6, 然后去切换 dns</p>
-p>==-&>br>Todo < p >|<ol|><li>dns 自动测速排序</li>
<li>优化操作流程</li>
\langleol>
-p>==-</math><p>版本号:0.0.3</p>
|<ol|><li>适配 Windows 机器<img src="https://ld246.com/images/img-loading.svg" alt="image.pn
" data-src="https://b3logfile.com/file/2020/07/image-381e1938.png?imageView2/2/interlace
1/format/jpg"></li>
\langleol>
-p>==-</math><p>版本号:0.0.2</p>
<p>1.添加 dns 派以及 sdns</p>
<p>2.添加 logo 图标</p>
<p>3.修复获取当前 dns 缓存的 bug</p>
-p>==-=-2/p><p>版本号:0.0.1</p>
<p>1.目前只支持 MACOS, 其他系统后续适配</p>
<p>2.清楚 Dns 缓存</p>
<p>3.切换为腾讯/阿里/百度/114 的 DNS</p>
<p>4.切换为自定义的 DNS</p>
<p>5.获取当前 DNS</p>
```